# Bienvenue!

- · L'activité débutera sous peu!
- Merci de vous assurer de fermer vos micros!  $\bullet$
- Les portions en grand groupe seront enregistrées

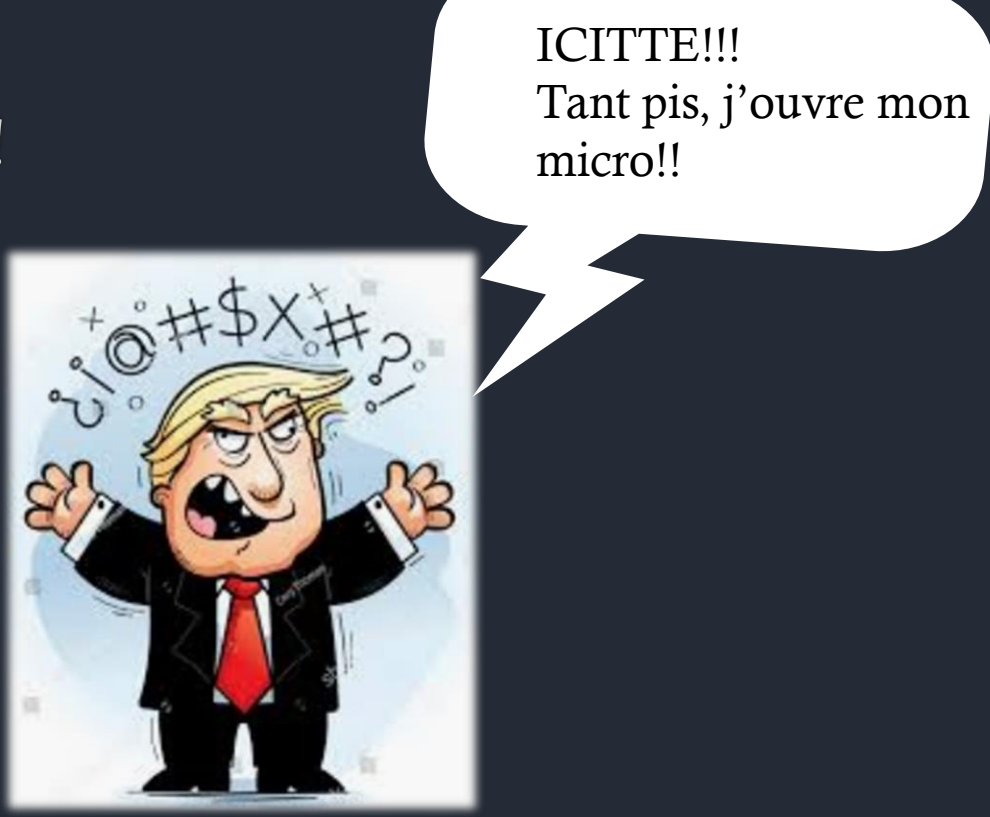

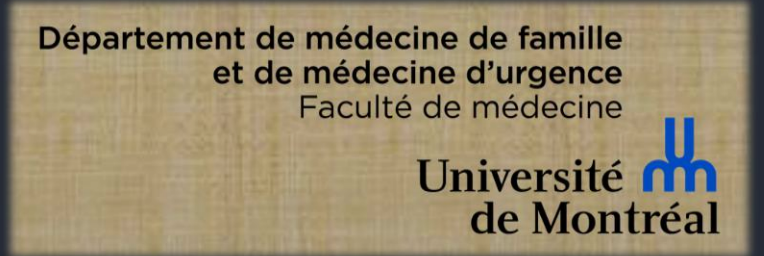

## Animation à distance ARC – mode d'emploi

Hugues De Lachevrotière et Lyne Ménard 12 juin 2020

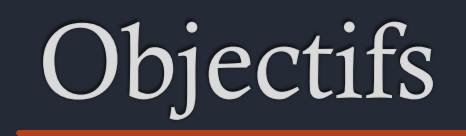

- « Apprendre les règles de base pour animer un ARC à distance
- Explorer l'utilisation optimale de la plateforme ZOOM  $\diamondsuit$ pour favoriser les échanges
- ◈ Échanger sur les défis d'animer un ARC à distance

• Mode d'emploi 101 • Information supplémentaire hdlweb.ca/enseigner

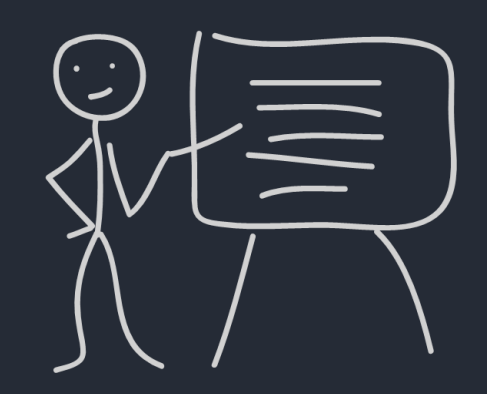

#### Plan

- Aspects théoriques...de façon interactive! (15 min)  $\bullet^\circ$ 
	- ◈ Règles de base de l'animation
	- ◈ Utilisation des outils de Zoom (rétroaction, tableau blanc)
- Échange sur les défis  $\bullet^\circ$ 
	- $\&$  En petits groupes (15 min)
	- $\div$  En grand groupe (15 min)

### Les règles pour aujourd'hui

- Pour la partie « théorique »  $\bullet$ 
	- Micro fermé sauf si intervention demandé par l'animateur ◈
	- Écrire vos questions (clarification) dans la messagerie (« chat ») ♦
	- Me signifier votre compréhension (je vais vous montrer comment!) ◈
- Période en petite groupe et le retour permettra de réponse à certaines questions  $\bullet$ 
	- Et vous permettra de vous exprimer de vive voix  $\diamondsuit$

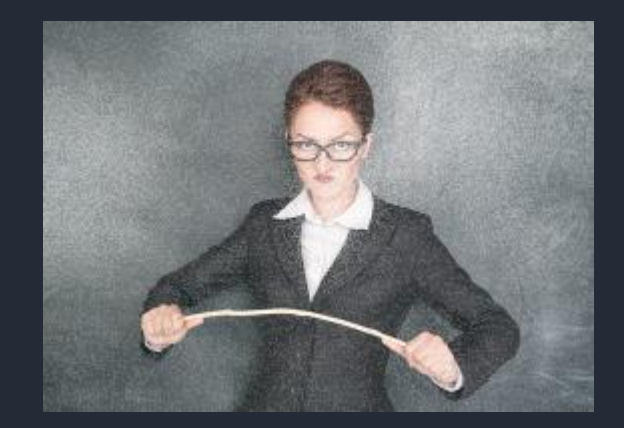

## Règles de base

#### Comment éviter certains pièges

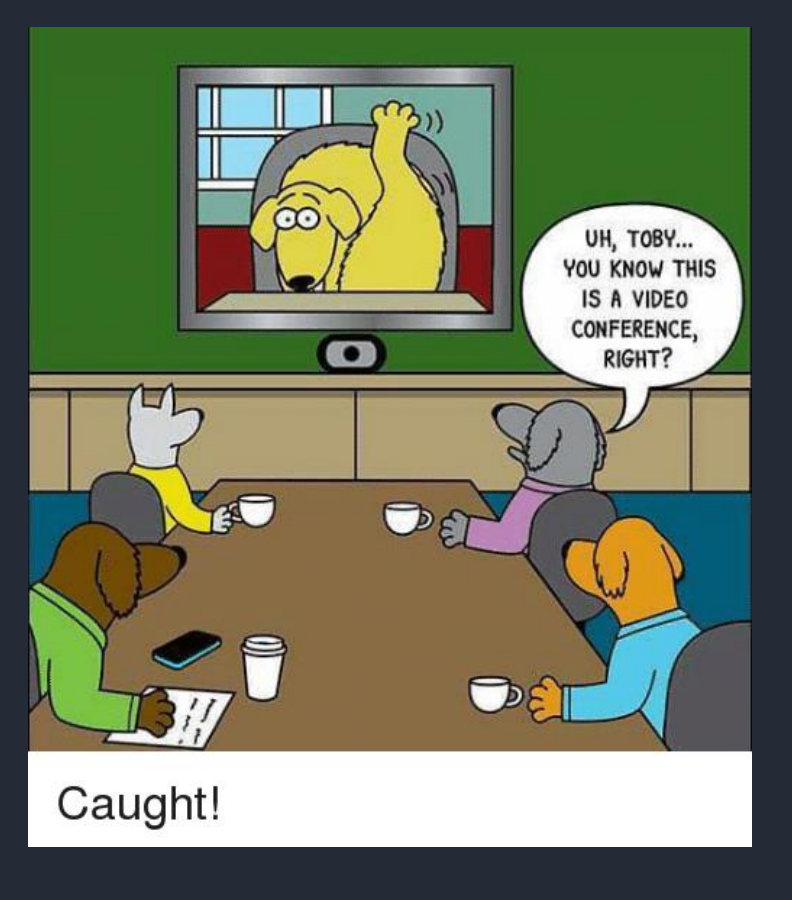

## Étiquette virtuelle

- Établir en début de rencontre les « règles »  $\bullet$ 
	- Micro fermé sauf si intervention  $\Diamond$
	- Comment intervenir? ◈
		- Lever la main « virtuellement »: Facile en petit groupe  $\diamondsuit$
		- Via la messagerie (« chat ») ◈
		- Comment signifier sa compréhension vs demander une clarification? ◈
	- Caméra ouverte  $\Diamond$
	- Écrire votre vrai nom  $\Diamond$

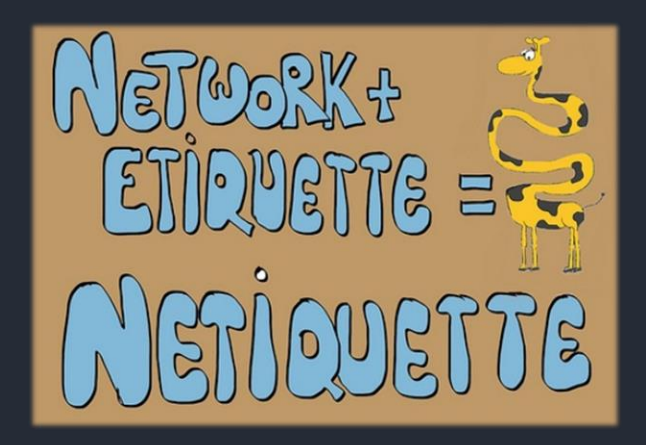

### Rétroactions virtuelles (virtual feedback)

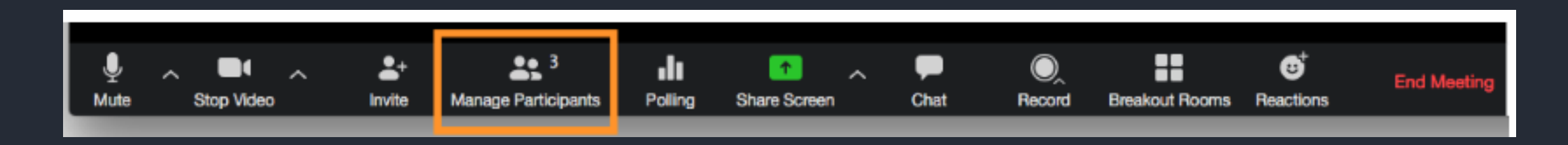

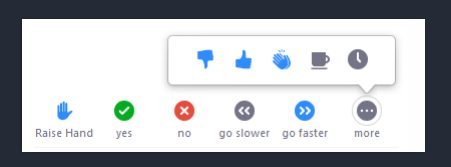

### Trucs rapides d'animation

- ◈ Soyez prêt et tester votre équipement au préalable (caméra, micro, écouteurs)
- ◈ Soyez encore plus dynamique
- Demander fréquemment la compréhension ◈
- Nommer les personnes pour éviter le chaos  $\diamondsuit$
- Empathie technologique, mais pas au détriment des autres  $\diamondsuit$

### Tableau blanc (Whiteboard)

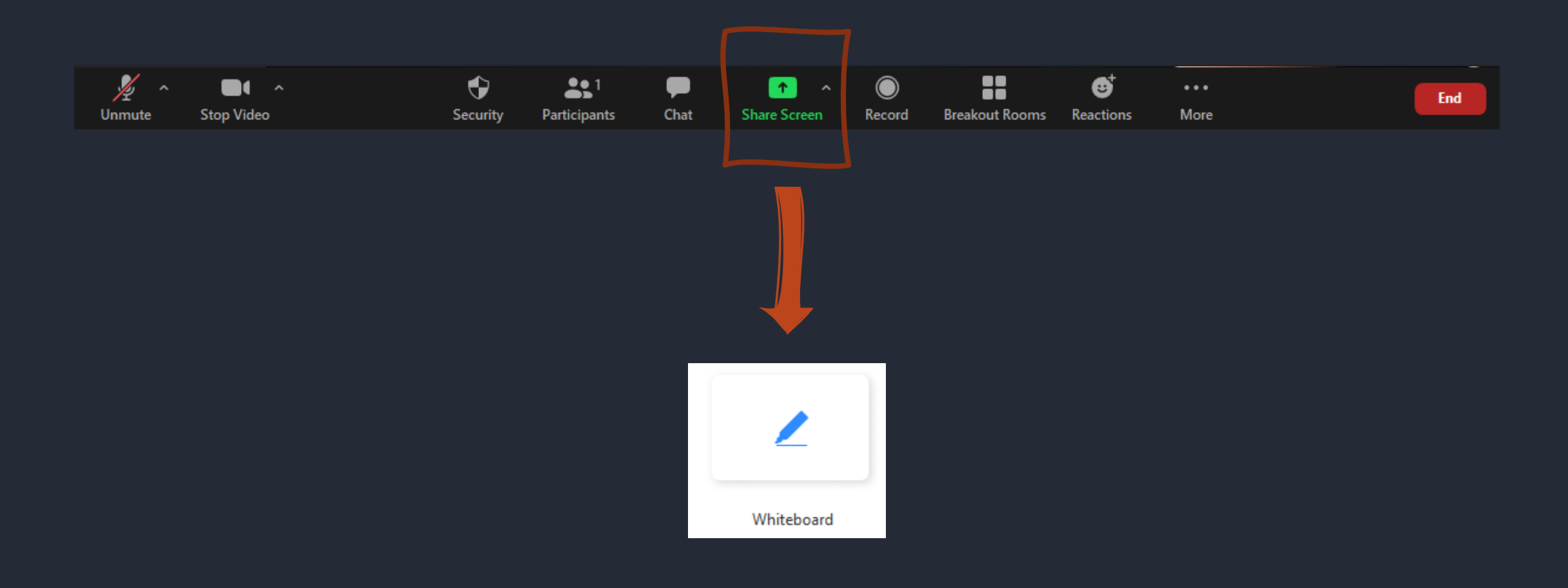

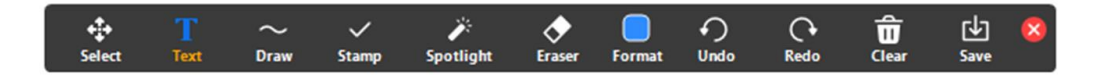

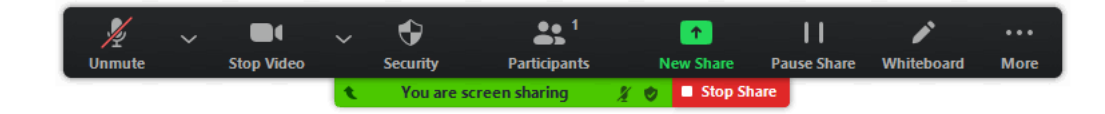

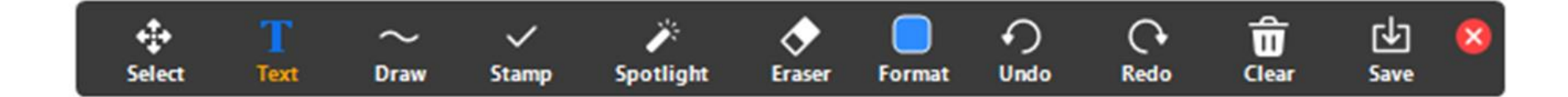

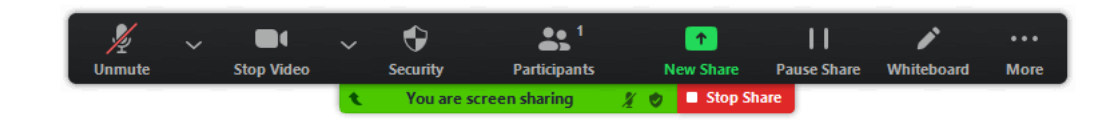

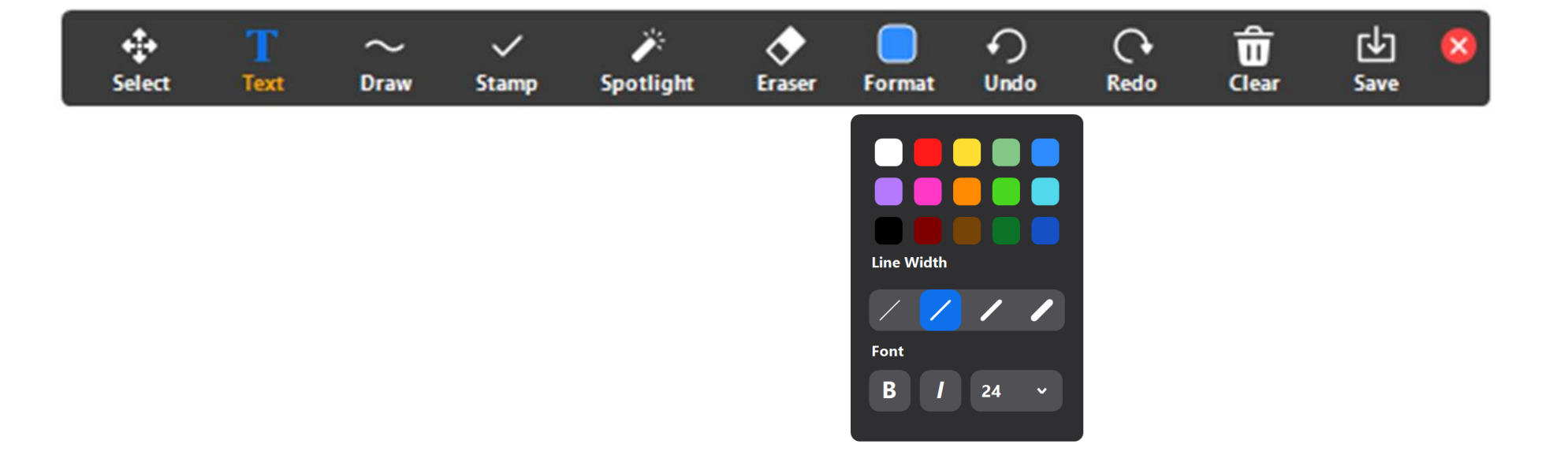

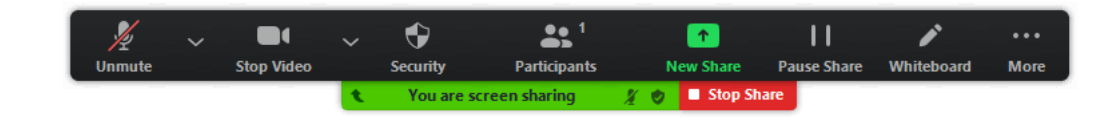

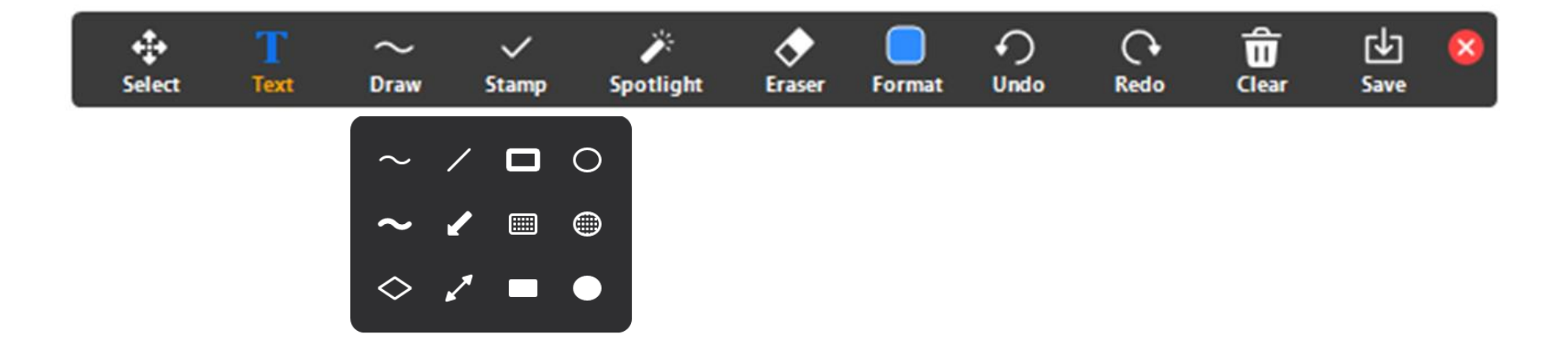

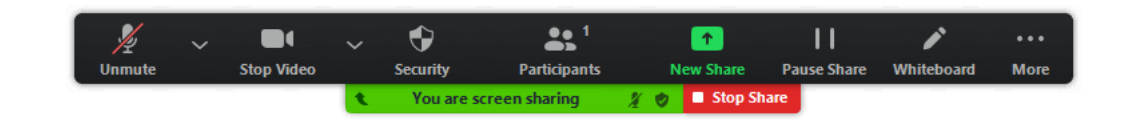

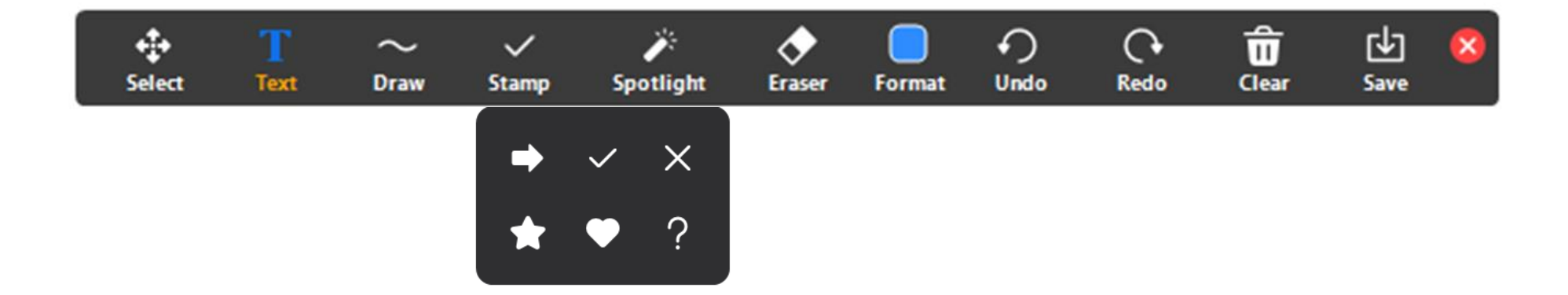

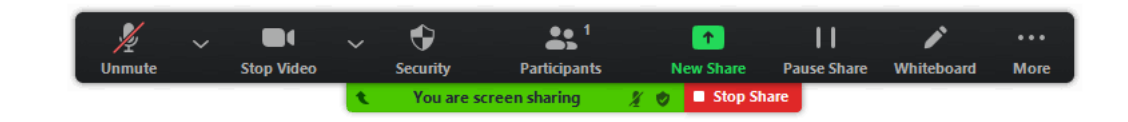

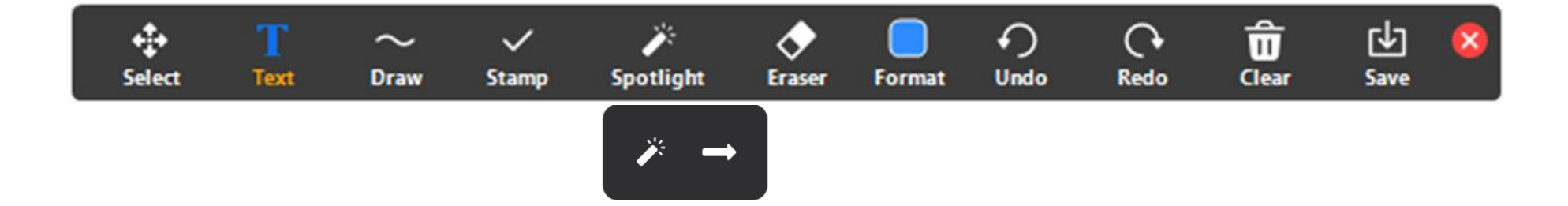

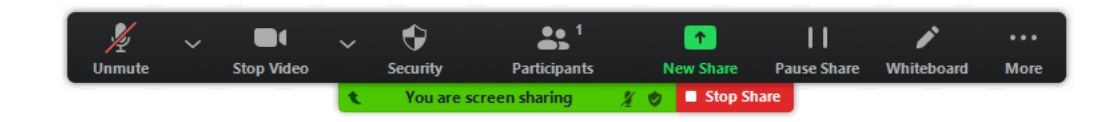

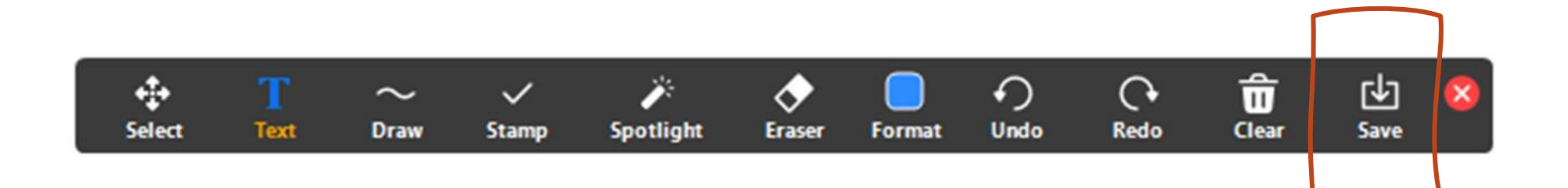

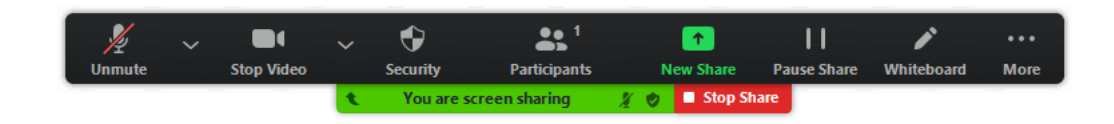

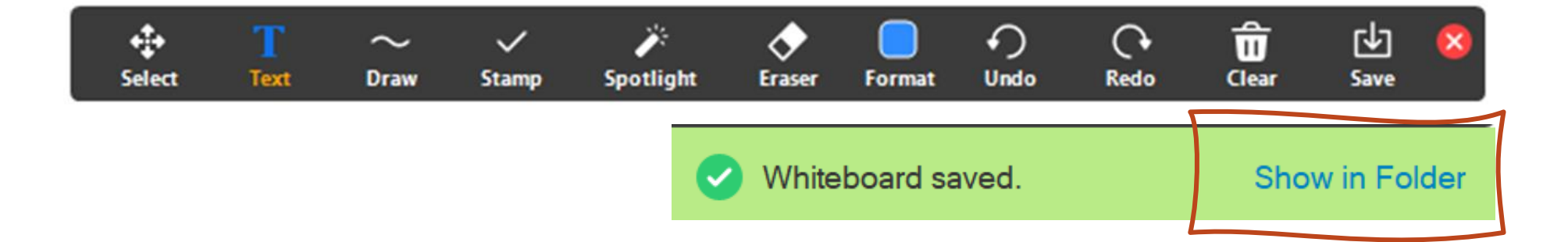

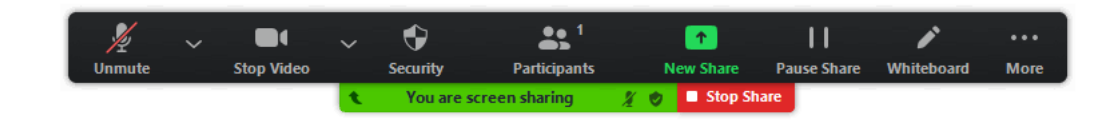

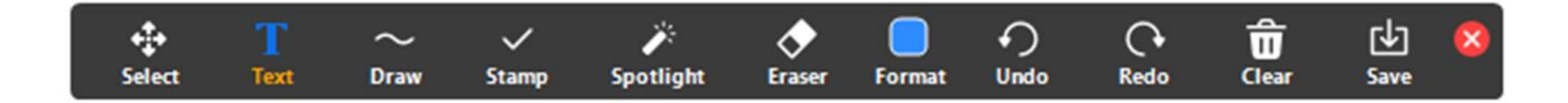

#### Lieu de sauvegarde:

- Documents
	- Zoom
		- Date de la rencontre

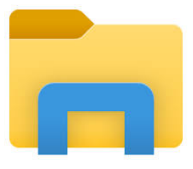

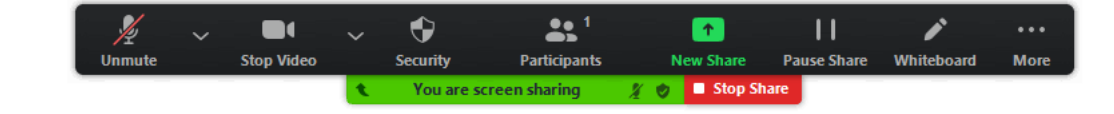

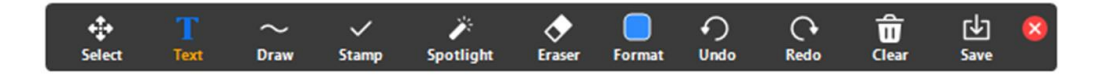

L

**Unmute** 

 $\sim$  000

**Stop Video** 

 $\bullet$ 

Security

 $22\%$ 

Participants

You are screen sharing

 $\mathbf{H}$ 

 $\bullet$ 

**A O** Share

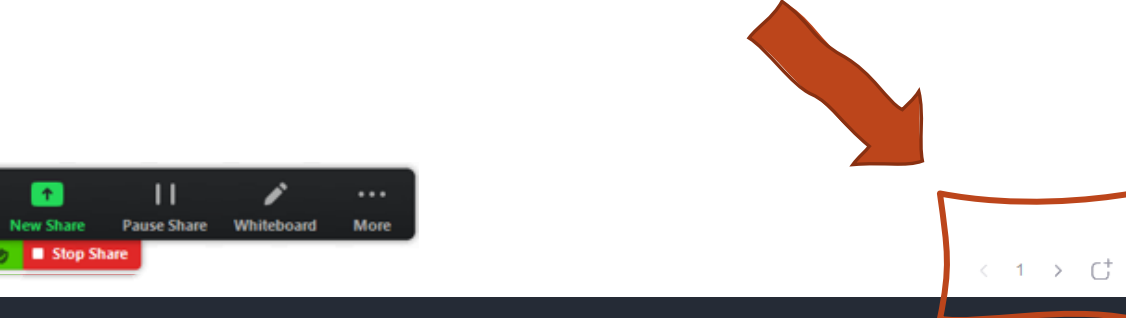

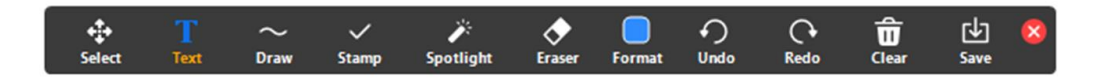

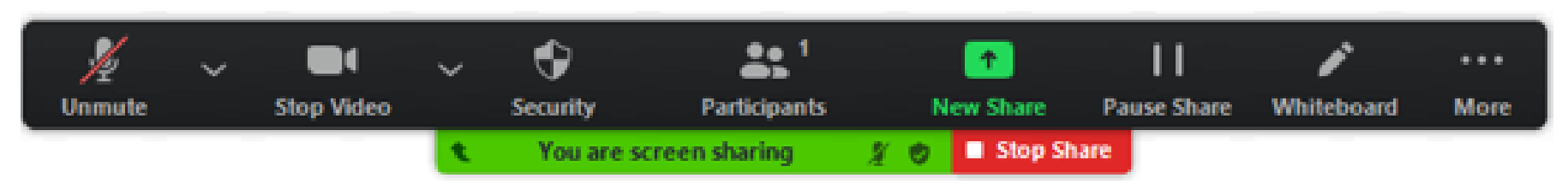

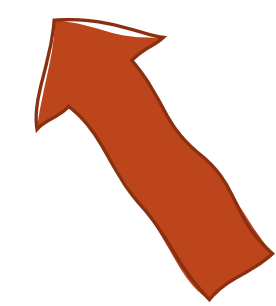

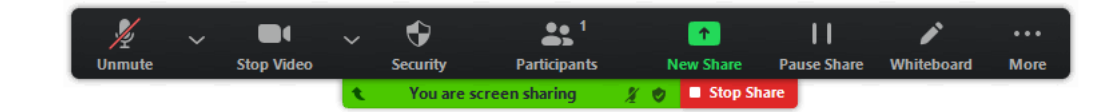

### Annotation par les participants

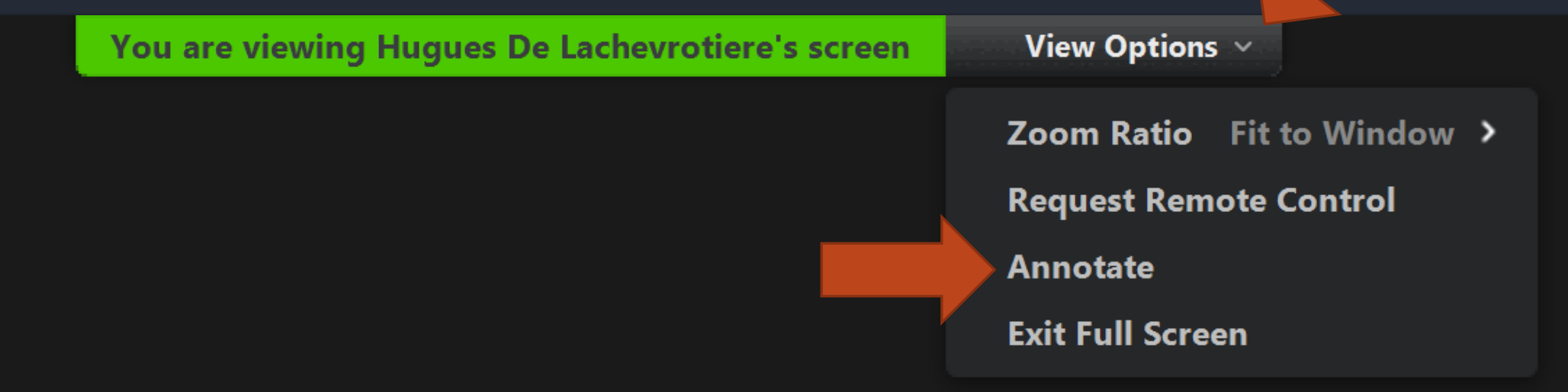

### ARC céphalée (en bref)

#### Indices dès les premiers instants 1.

Vous êtes l'externe en stage de médecine de famille. On vous demande d'évaluer une femme de 23 ans qui consulte pour des céphalées depuis 4 jours. En consultant son dossier vous notez, qu'elle a été vue la dernière fois au sans rendez-vous il y a 8 mois pour des céphalées. Lors de cette visite, on lui a prescrit de l'advil à prendre au besoin.

#### 2. Déterminer les objectifs de la rencontre

Evaluer l'étiologie des céphalées et prescrire au besoin un traitement.

#### 3. Représentation initiale du problème et hypothèses diagnostiques précoces

#### Hypothèses précoces - Tableau blanc!

### On continue

- ◈ 4. Catégoriser pour décider de l'action : les étudiants font une collecte des données orientées (anamnèse et examen physique ciblés) en fonction des premières hypothèses de travail.
	- $\Diamond$  Comme en présentiel, les étudiants posent des questions à l'animateur qui donne les réponses comme si il était la patiente
	- $\Diamond$  En gros, père a des céphalées. Elle prends des C.O. Les céphalées sont hémicranienne gauche, pulsatile, photophobie, accompagnées de dysesthésie MS droit. En période d'examen, stressée, café et chocolat ++. Pas nouveau, mais progression des symptômes neuro. Examen entièrement normal.

#### 5. Représentation dynamique du problème

6. À ce stade, demander aux étudiants de mettre à jour leur liste d'hypothèses diagnostiques.

#### Retour au tableau blanc:

- Et on continue ainsi jusqu'à la fin de l'ARC, le tableau blanc de ZOOM remplaçant le tableau blanc ou vert de la salle de classe...pour noter l'investigation proposée, le traitement.
- À noter qu'on peut enregistrer le tableau blanc pour le transmettre aux étudiants ensuite si ils le désirent.

### Discussion en petit groupe

- $\text{\textdegree}$  15 minutes
- Choisir une personne pour animer et pour ramener l'info discuté de vive voix  $\diamondsuit$
- ◈ Quels sont vos défis? Et comment les surmonter?
- ◈ Pratiquez-vous sur le tableau blanc!

◈ Retour en grand groupe

#### ◈ Questions

◈ Remerciement